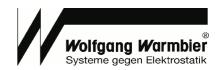

# **User's Manual**

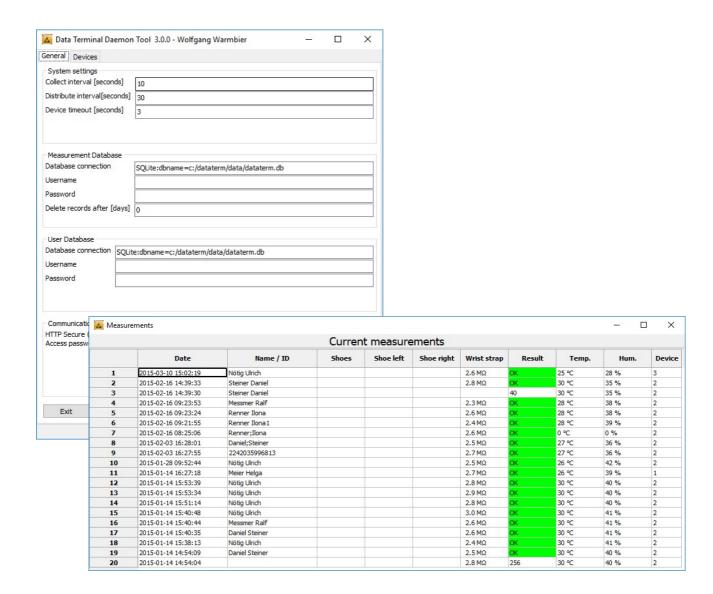

# DataTermD

Software V3.0.0

Wolfgang Warmbier GmbH & Co. KG Systeme gegen Elektrostatik Untere Gießwiesen 21 D-78247 Hilzingen

www.warmbier.com

Page 1 / 10 V0318

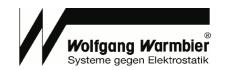

# **Overview**

- The Data Terminal in combination with PGT120.COM collects ESD tests measurement data
- User identification with any USB HID input device (RFID, barcode, magnetic card, keyboard)
- Optional USB relay to trigger a turnstile
- Central data collecting and control server synchronizes measurement data and access control
- Open database interface for connecting customer systems

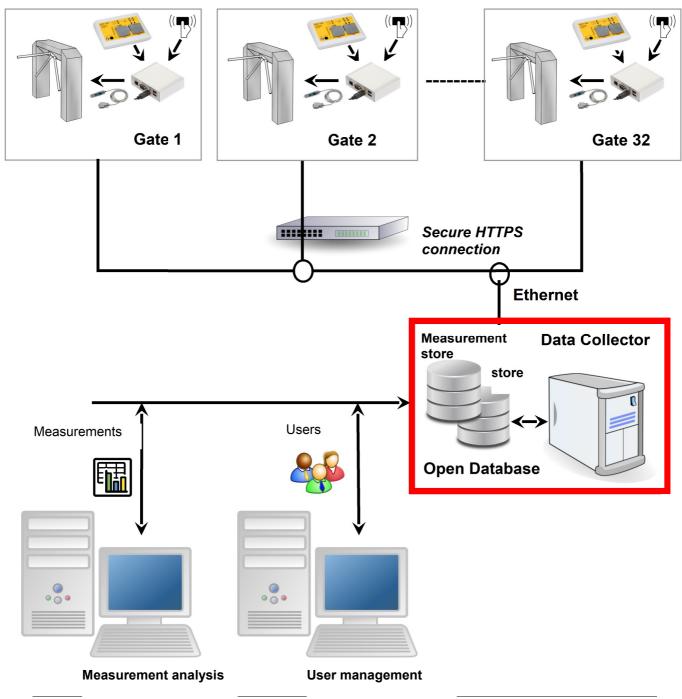

Page 2 / 10 V0318

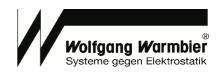

**DataTermD** is the service which runs on a server, called "Data Collector" in this example. **DataTermC** is the configuration program for this service with graphical user interface.

The service collects measurement data of the configured devices and distributes user data and access policies on top of the user- and measurement database.

The device communication can be established via secure HTTPS connection.

After installation and device configuration the software is ready to use and stores the data in an internal SQLite database. The customer can even select his own database if required. In this case the administration is the cutomer's duty. You can find the database definitions below in section **Database connection** and **Database definition**.

Data Terminal Daemon Tool 3.0.0 - Wolfgang Warmbier General Devices System settings Collect interval [seconds] 10 Distribute interval[seconds] 30 Collect interval for measurements and user Device timeout [seconds] data. Measurement Database Database connection SOLite:dbname=c:/dataterm/data/dataterm.db Username Password Delete records after [days] 0 User Database Database connection configuration, SQLite:dbname=c:/dataterm/data/dataterm.db Connection to customer database possible Password HTTP Secure (HTTPS) Enable
Access password Secure communication to the device 🔼 Data Terminal Daemon Tool 3.0.0 - Wolfgang Warmbier П X General Devices Device configuration Exi IP-Address / Hostname 192, 168, 55, 122 PGT1 192.168.55.123 PGT2 Device configuration and status 10 12 14 15

Quick overview of the last 20 measurements

|    |                     |                | Curren | t measure | ements     |             |        |       |      |       |
|----|---------------------|----------------|--------|-----------|------------|-------------|--------|-------|------|-------|
|    | Date                | Name / ID      | Shoes  | Shoe left | Shoe right | Wrist strap | Result | Temp. | Hum. | Devic |
| 1  | 2015-03-10 15:02:19 | Nötig Ulrich   |        |           |            | 2.6 ΜΩ      | OK     | 25 °C | 28 % | 3     |
| 2  | 2015-02-16 14:39:33 | Steiner Daniel |        |           |            | 2.8 ΜΩ      | OK     | 30 °C | 35 % | 2     |
| 3  | 2015-02-16 14:39:30 | Steiner Daniel |        |           |            |             | 40     | 30 °C | 35 % | 2     |
| 4  | 2015-02-16 09:23:53 | Messmer Ralf   |        |           |            | 2.3 ΜΩ      | OK     | 28 °C | 38 % | 2     |
| 5  | 2015-02-16 09:23:24 | Renner Ilona   |        |           |            | 2.6 ΜΩ      | OK     | 28 °C | 38 % | 2     |
| 6  | 2015-02-16 09:21:55 | Renner Ilona 1 |        |           |            | 2.4 MΩ      | OK     | 28 °C | 39 % | 2     |
| 7  | 2015-02-16 08:25:06 | Renner;Ilona   |        |           |            | 2.6 ΜΩ      | OK     | 0 °C  | 0 %  | 2     |
| 8  | 2015-02-03 16:28:01 | Daniel;Steiner |        |           |            | 2.5 ΜΩ      | OK     | 27 °C | 36 % | 2     |
| 9  | 2015-02-03 16:27:55 | 2242035996813  |        |           |            | 2.7 ΜΩ      | OK     | 27 °C | 36 % | 2     |
| LO | 2015-01-28 09:52:44 | Nötig Ulrich   |        |           |            | 2.5 ΜΩ      | OK     | 26 °C | 42 % | 2     |
| 11 | 2015-01-14 16:27:18 | Meier Helga    |        |           |            | 2.7 ΜΩ      | OK     | 26 °C | 39 % | 1     |
| 12 | 2015-01-14 15:53:39 | Nötig Ulrich   |        |           |            | 2.8 ΜΩ      | OK     | 30 °C | 40 % | 2     |
| 13 | 2015-01-14 15:53:34 | Nötig Ulrich   |        |           |            | 2.9 ΜΩ      | OK     | 30 °C | 40 % | 2     |
| 14 | 2015-01-14 15:51:14 | Nötig Ulrich   |        |           |            | 2.8 MΩ      | OK     | 30 °C | 40 % | 2     |
| 15 | 2015-01-14 15:40:48 | Nötig Ulrich   |        |           |            | 3.0 MΩ      | OK     | 30 °C | 41 % | 2     |
| 16 | 2015-01-14 15:40:44 | Messmer Ralf   |        |           |            | 2.6 ΜΩ      | OK     | 30 °C | 41 % | 2     |
| 17 | 2015-01-14 15:40:35 | Daniel Steiner |        |           |            | 2.6 ΜΩ      | OK     | 30 °C | 41 % | 2     |
| 18 | 2015-01-14 15:38:13 | Nötig Ulrich   |        |           |            | 2.4 ΜΩ      | OK     | 30 °C | 41 % | 2     |
| 19 | 2015-01-14 14:54:09 | Daniel Steiner |        |           |            | 2.5 ΜΩ      | OK     | 30 °C | 40 % | 2     |
| 20 | 2015-01-14 14:54:04 |                |        |           |            | 2.8 ΜΩ      | 256    | 30 °C | 40 % | 2     |

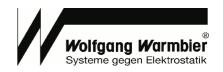

# **Software Installation**

#### System requirements

PC, Server or Virtualisation with at least:

- Windows 7 (32- Bit / 64-bit)
- 100 MB free disk space
- Ethernet interface

Install the software by running dataterm\_setup.exe. The default destination is c:\dataterm.

After installation the script **install\_service.bat** is executed, this registers and runs datatermd.exe as a Windows service.

The service is running in background and synchronizes measurement and user data to the configured devices.

#### Optional:

Alternatively you can run the service with parameter **--user, --run** and **--create** from the command-line. Parameter **--user** enables the user management

Parameter **--run** executes the program once. This can be used to run the program from within Windows Task planer instead of installing it as a service.

For external databases parameter **--create** helps to create the initial database skeleton during the first run.(Use this option only if you don't want to maintain the database tables by your own)

#### Example:

c:\dataterm\datatermd.exe --user --run --create

Error and status messages are logged to the file datatermd.log.

For failure analysis you can run the program with option **--debug** from the command line to enable erbose logging.

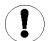

#### Important:

Make sure the logged in user has write permission to the file **dataterm.cfg** in folder **data**. Otherwise the configuration settings can't be saved.

Page 4 / 10 V0318

Part No.: 7100.PGT120.COM.SOFT

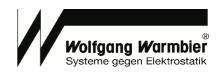

Benutzer-DSN System-DSN Datei-DSN Treiber Ablaufverfolgung Verbindungs-Pooling Info

Entfernen

Konfigurieren...

me Treiber

## **Database Connection**

Two different database connections must be established for measurements users.

It is possible to use the same or different databases for it.

In the following example we use the same database for measurement and user data.

#### Following database connections are possible:

## Default (no configuration required)

After installation the program uses the internal SQLite Database with common file for measurements and users.

| Measurement database | SQLite:dbname=C:/dataterm/data/dataterm.db |
|----------------------|--------------------------------------------|
| User database        | SQLite:dbname=C:/dataterm/data/dataterm.db |
| Username             | <empty></empty>                            |
| Password             | <empty></empty>                            |

## MySQL

This establishes a connection to an external MySQL database.

Name of the measurement and user database is **dataterm** in this example. The database is on the server **host.company.com** and listens on **Port 3306**.

| Measurement database | mysql:database=dataterm;host=host.company.com;port=3306 |
|----------------------|---------------------------------------------------------|
| User database        | mysql:database=dataterm;host=host.company.com;port=3306 |
| Username             | <user></user>                                           |
| Password             | <password></password>                                   |

# MS-SQL(EXPRESS)

This establishes a connection to an external Microsoft SQL database.

Name of the measurement and user database is **dataterm** in this example. The Microsoft SQL-Express Database is on the server **SERVERNAME** and listens on **Port 1433**.

| Measurement database | ODBC:Driver={SQL Server};                                  |
|----------------------|------------------------------------------------------------|
|                      | Server=SERVERNAME\SQLEXPRESS;Database=dataterm;port=1433   |
| User database        | ODBC:Driver={SQL Server};                                  |
|                      | Server= SERVERNAME \SQLEXPRESS;Database=dataterm;port=1433 |
| Username             | <user></user>                                              |
| Password             | <password></password>                                      |

# Alternative with DSN: This connection requires a 32 Bit ODBC system datasource. Use the 32 Bit ODBC-Administration from C:\Windows\Sys\WOW64\odbcad32.exe for configuration.

Create a System-DNS with arbitrary name i.e. **dataterm** in this example.

| in this example.                     |                       |  |  |       |                      |           |            |          |
|--------------------------------------|-----------------------|--|--|-------|----------------------|-----------|------------|----------|
| Messdatenbank                        | ODBC:DSN=dataterm     |  |  |       |                      |           |            |          |
| Benutzer-datenbank ODBC:DSN=dataterm |                       |  |  |       | Systemdatenquell     |           |            | eichert, |
| Benutzername <benutzer></benutzer>   |                       |  |  | 01110 | quelle können alle E |           |            |          |
| Passwort                             | <passwort></passwort> |  |  |       |                      |           |            |          |
|                                      |                       |  |  |       | ОК                   | Abbrechen | Übernehmen | Hilfe    |

This procedure should also work with different databases with ODBC support.

Page 5 / 10 V0318

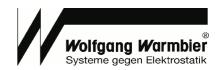

## **Database Definition**

#### Table - userdata

|         |                       |                                                  | SQLite  | MS-SQL      | MySQL       |
|---------|-----------------------|--------------------------------------------------|---------|-------------|-------------|
| id      | Primary key           |                                                  | integer | bigint      | bigint      |
| access  | Device identification | String - max. 30 characters                      | text    | varchar(30) | varchar(30) |
| userid  | User-ID               | String - max. 30 characters (ASCII 32-127)       | text    | varchar(30) | varchar(30) |
| name    | Name                  | String - max. 30 characters                      | text    | varchar(30) | varchar(30) |
| fname   | First name (optional) | String (together with "name" max. 30 characters) | text    | varchar(30) | varchar(30) |
| profile | Measure profile       |                                                  | integer | bigint      | bigint      |
| print   | Label print           |                                                  | integer | bigint      | bigint      |

**ID:** Primary key of the table is not used further.

ACCESS: Access permissions: Comma separated list of allowed devices. The declaration of ranges is

allowed i.e. (1,2,3-10)

**USERID:** Unique value for the user.

NAME: Text field to hold the name of the user, a user number or similar. If the name begins with \* the

service-access is active (access even if measurement values are out of range)

**FNAME:** Is optional, can contain the first name or additional text. Internally it is combined together with the field NAME to field USERNAME. The maximum length together with field NAME is 30 characters.

**PROFILE:** 0 = OR (Arbitrary measurement) 1 = Shoe test mandatory

2 = Wrist test mandatory 3 = (AND) Shoe & Wrist test mandatory

**PRINT:** 0 = No label print for this user 1 = Print label for this user

#### Table - measdata

|          |                                             |                                                  | SQLite   | MS-SQL           | MySQL            |
|----------|---------------------------------------------|--------------------------------------------------|----------|------------------|------------------|
| id       | Primary key                                 |                                                  | integer  | bigint           | bigint           |
| device   | device identification                       | Positive number                                  | integer  | int              | int              |
| unixdate | Timestamp in Unix time                      | Positive number                                  | integer  | bigint           | bigint           |
| datetime | Date                                        | YYYY-MM-TT<br>HH:MM:SS                           | datetime | varchar(30)      | datetime         |
| rsg      | Measurement value<br>Footwear Series (kOhm) | Positive number                                  | integer  | int              | int              |
| rsl      | Measurement value<br>Left shoe (kOhm)       | Positive number                                  | integer  | int              | int              |
| rsr      | Measurement value<br>Right shoe (kOhm)      | Positive number                                  | integer  | int              | int              |
| rhg      | Measurement value<br>Wrist strap (kOhm)     | Positive number                                  | integer  | int              | int              |
| erg      | 'OK' or failure code                        | String - max. 3 characters                       | text     | varchar(3)       | varchar(3)       |
| msg      | Message text of the terminal See Appendix A | String - max. 100<br>characters                  | text     | varchar(10<br>0) | varchar(10<br>0) |
| userid   | User-ID of the reader                       | String - max. 30<br>characters<br>(ASCII 32-127) | text     | varchar(30)      | varchar(30)      |
| tmp      | Temperature at measurement                  | Floating decimal point                           | real     | float            | float            |
| hum      | Humidity at measurement                     | Floating decimal point                           | real     | float            | float            |
| username | Concatenated username                       | String - max. 30 characters                      | text     | varchar(30)      | varchar(30)      |

**ID:** Primary key of the table is not used further.

**DEVICE:** number of the device

UNIXDATE ,DATETIME: Time- and date stamp of the measurement

Page 6 / 10 V0318

Part No.: 7100.PGT120.COM.SOFT

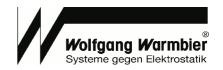

RSG,RSL,RSR,RHG: Measurement data ERG: Result code of the measurement MSG: Normal writing of the result code

# **Userdata Maintenance & Measuremet View**

After the installation the free tool SQLiteStudio can be found in the program directory. This program can be used to edit the SQLite database. The table **userdata** contains the personnel data.

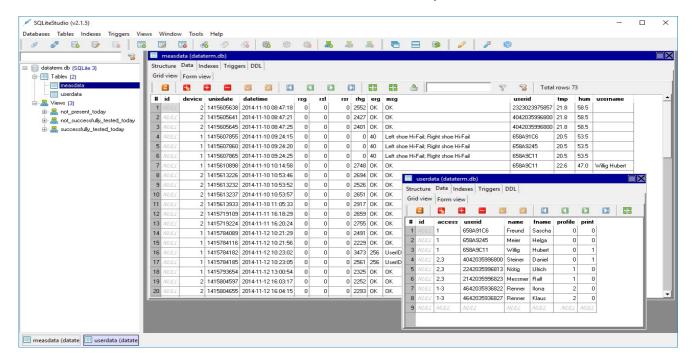

#### Views can be used for SQL-queries i.e.:

- Show all users who have tested today
- Show all users who have tested successfully today
- Show all users who have not tested successfully today

Page 7 / 10 V0318

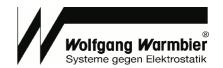

# Importing user data

1. Create a CSV file with the columns id, access, userid, name, fname as illustrated.

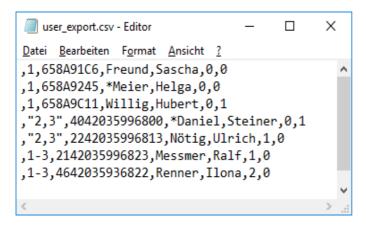

- 2. Open the context menu by right mouse click to **userdata** table and select "**Erase table data**" to delete all records.
- 3. To import the CSV file select "Import data to table" in the same context menu.

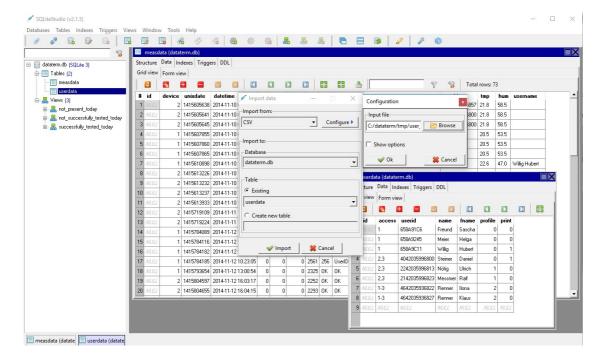

Page 8 / 10 V0318

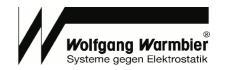

# Data evaluation with MS-Excel

Prior to access the database with MS-Excel you've to install the ODBC driver **sqliteodbc.exe**. The file is located within the installation path in the subdirectory **addon**.

Use the ODBC-Database administration **C:\Windows\SysWOW64\odbcad32.exe** to configure a User-DNS with the path to the database as illustrated below.

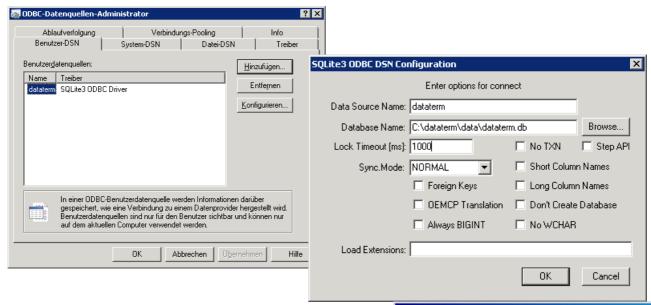

Open the Excel file dataterm\_excel\_demo\_2018.xlsx in subdirectory addon and adjust the connection string to the database with Data -> Connection properties.

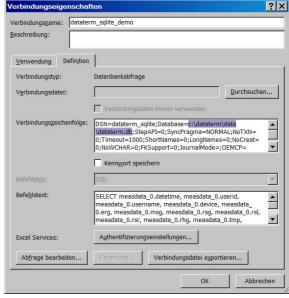

#### MS-Excel view:

|    | А                   | В      | С          | D               | Е    | F                                      | G   | Н     | 1     | J    | K    | L    |
|----|---------------------|--------|------------|-----------------|------|----------------------------------------|-----|-------|-------|------|------|------|
| 1  | datetime            | device | userid     | username        | erg  | msg                                    | rsg | rsl   | rsr   | rhg  | tmp  | hum  |
| 2  | 2018-02-10 11:33:12 | 1      | 420068A1D1 | Pfeifle Rainer  | 32   | Right shoe Hi-Fail                     | 0   | 25683 | 0     | 2470 | 25,4 | 30,5 |
| 3  | 2018-02-10 11:32:45 | 2      | 420068A1D1 | Pfeifle Rainer  | 8    | Left shoe Hi-Fail                      | 0   | 0     | 29030 | 2379 | 24,7 | 35,5 |
| 4  | 2018-02-10 11:30:51 | 1      | 420068A1D1 | Pfeifle Rainer  | OK   | OK                                     | 0   | 26737 | 29461 | 2479 | 25,4 | 30,5 |
| 5  | 2018-02-10 11:30:44 | 1      | 420068A1D1 | Pfeifle Rainer  | 2048 | Wrong Measurement                      | 0   | 0     | 0     | 2383 | 25,4 | 30,5 |
| 6  | 2018-02-10 11:30:34 | 1      | 420068A1D1 | Pfeifle Rainer  | 2050 | Wrist/Smock Hi-Fail; Wrong Measurement | 0   | 0     | 0     | 0    | 25,4 | 30,5 |
| 7  | 2018-02-10 11:30:32 | 2      | 420068A1D1 | Pfeifle Rainer  | OK   | OK                                     | 0   | 25099 | 27084 | 2628 | 24,7 | 35,5 |
| 8  | 2018-02-10 11:30:25 | 1      | 3D0094593E | Speicher Jürgen | OK   | OK                                     | 0   | 0     | 0     | 2540 | 25,4 | 30,5 |
| 9  | 2018-02-10 11:30:22 | 2      | 420068A1D1 | Pfeifle Rainer  | 2048 | Wrong Measurement                      | 0   | 0     | 0     | 2591 | 24,7 | 35,5 |
| 10 | 2018-02-10 11:29:59 | 1      | 658A9C11   | *Willig Hubert  | 1026 | Wrist/Smock Hi-Fail; Service access    | 0   | 0     | 0     | 0    | 25,4 | 30,5 |
| 11 | 2018-02-10 11:29:18 | 2      | 658A9C11   | *Willig Hubert  | 1026 | Wrist/Smock Hi-Fail; Service access    | 0   | 0     | 0     | 0    | 24,7 | 35,5 |
| 12 | 2018-02-10 11:25:33 | 1      | 420068A1D1 | Pfeifle Rainer  | OK   | OK                                     | 0   | 31262 | 32514 | 2566 | 25,3 | 30,5 |
| 13 | 2018-02-10 11:25:09 | 1      | 3D0094563C | Steiner Gerhard | OK   | OK                                     | 0   | 28797 | 33506 | 2552 | 25,4 | 30,5 |

Page 9 / 10 V0318

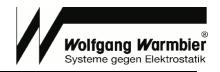

# **Appendix A**

**Table measdata, field msg - Message text of the terminal** By default this is the text received from the terminal.

However it is possible to customize the messages.

Rename the English template file "data/messages.cfg.en.template" to "data/messages.cfg" and edit the content accordingly if desired.

Page 10 / 10 V0318